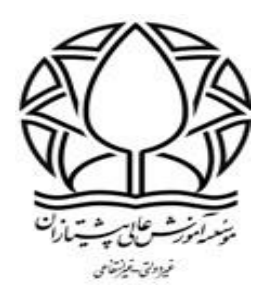

## **آموزش تصویری نحوه بارگذاری )پاورپوینت** –**پی دی اف( در سامانه آموزشی**

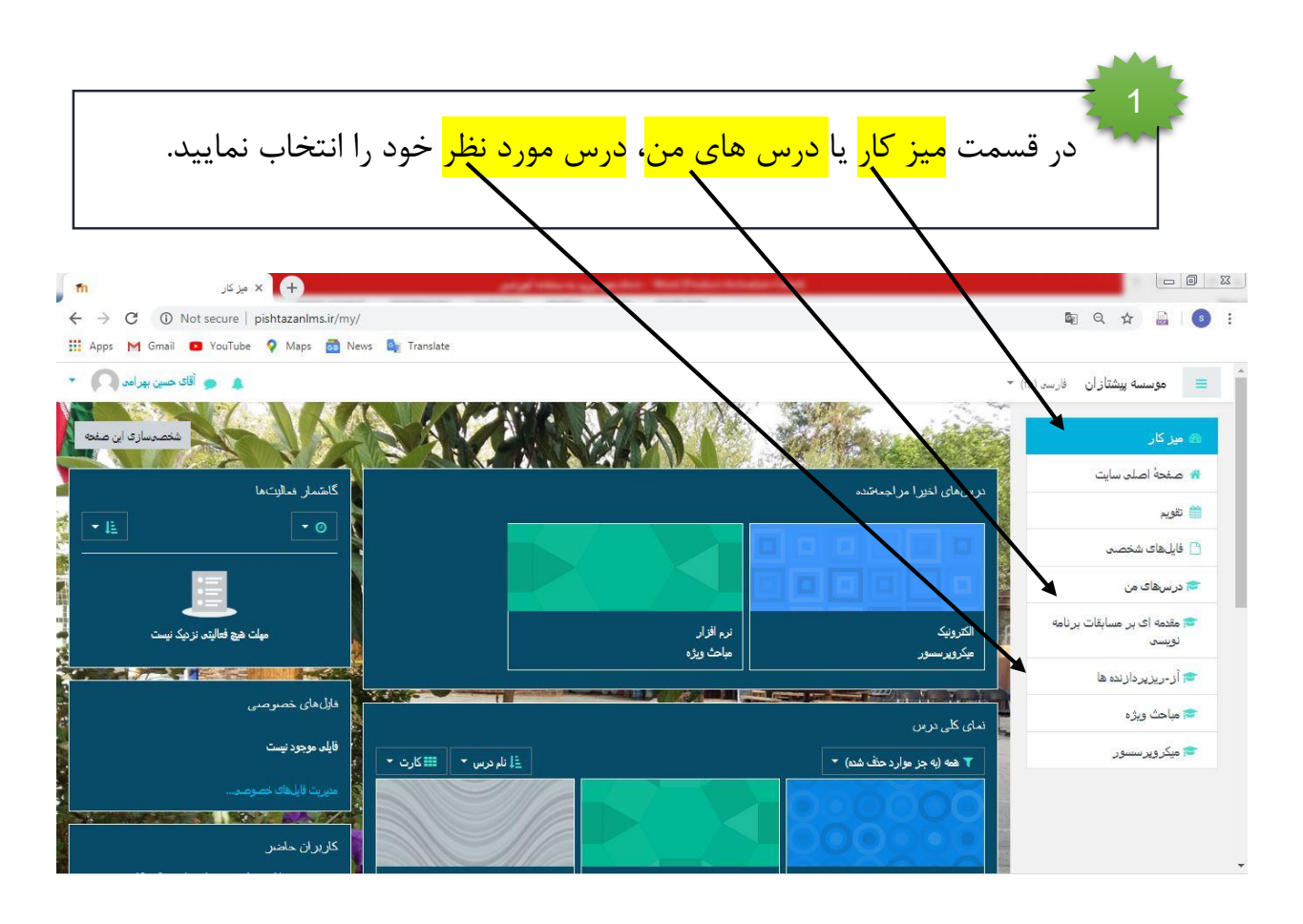

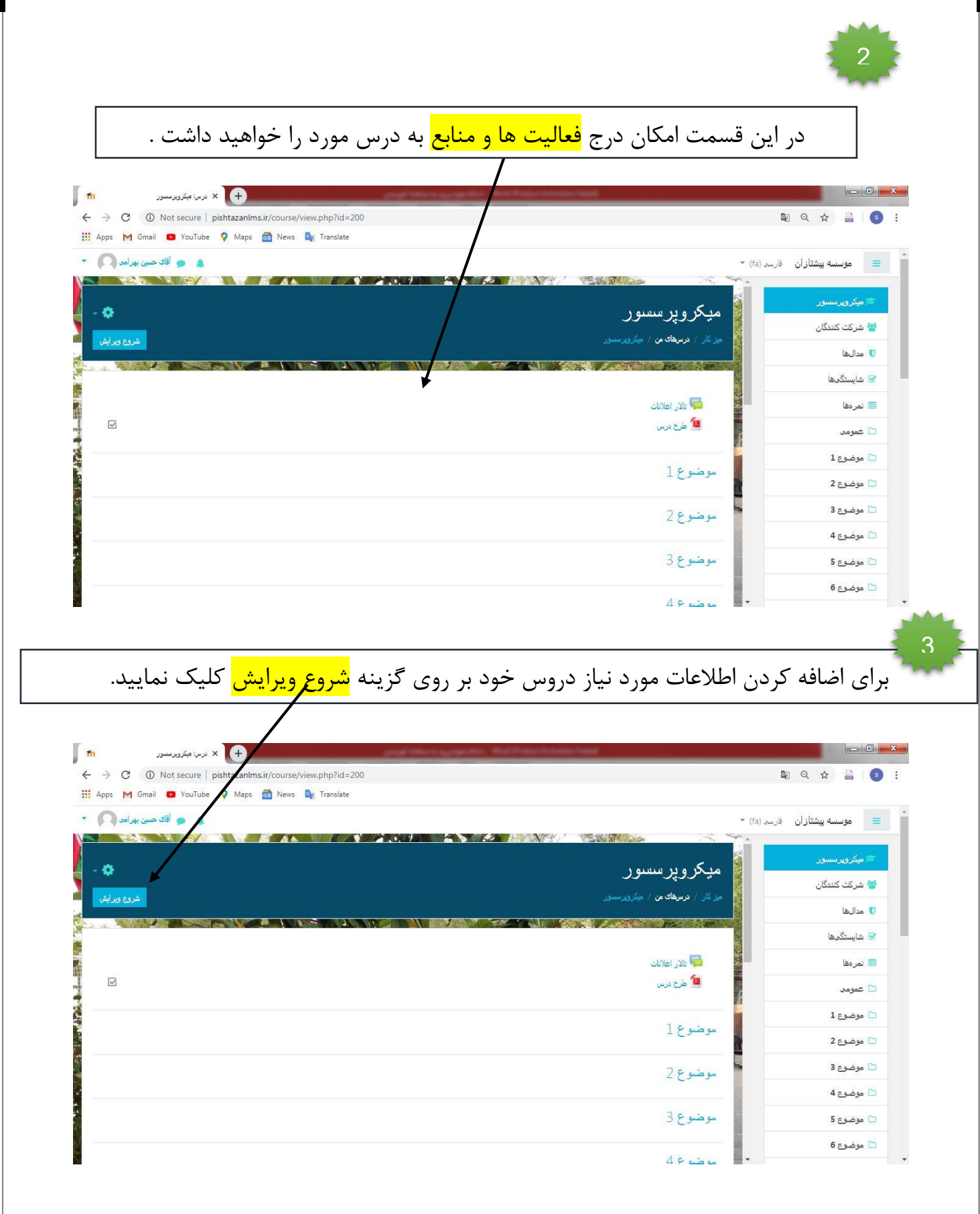

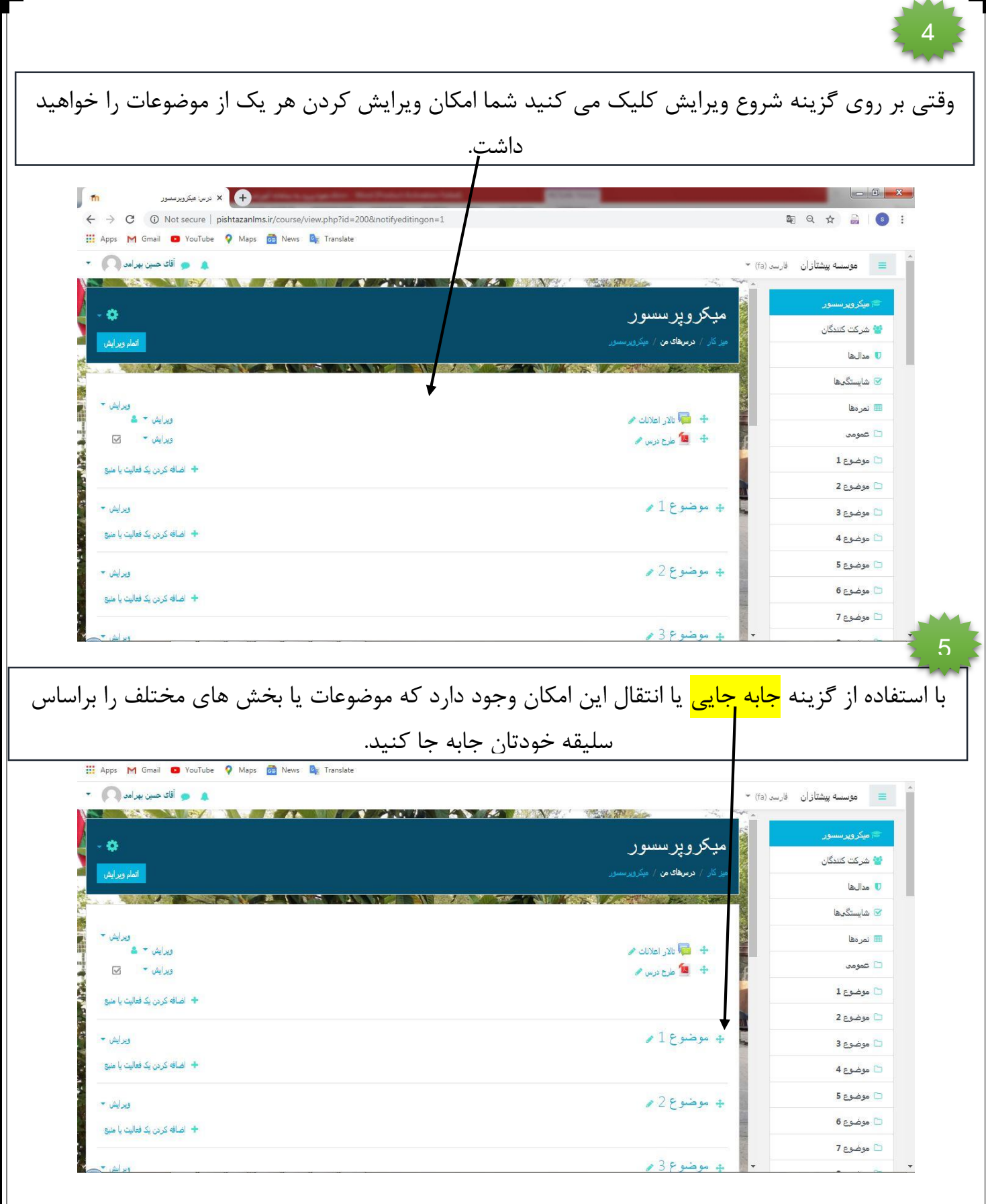

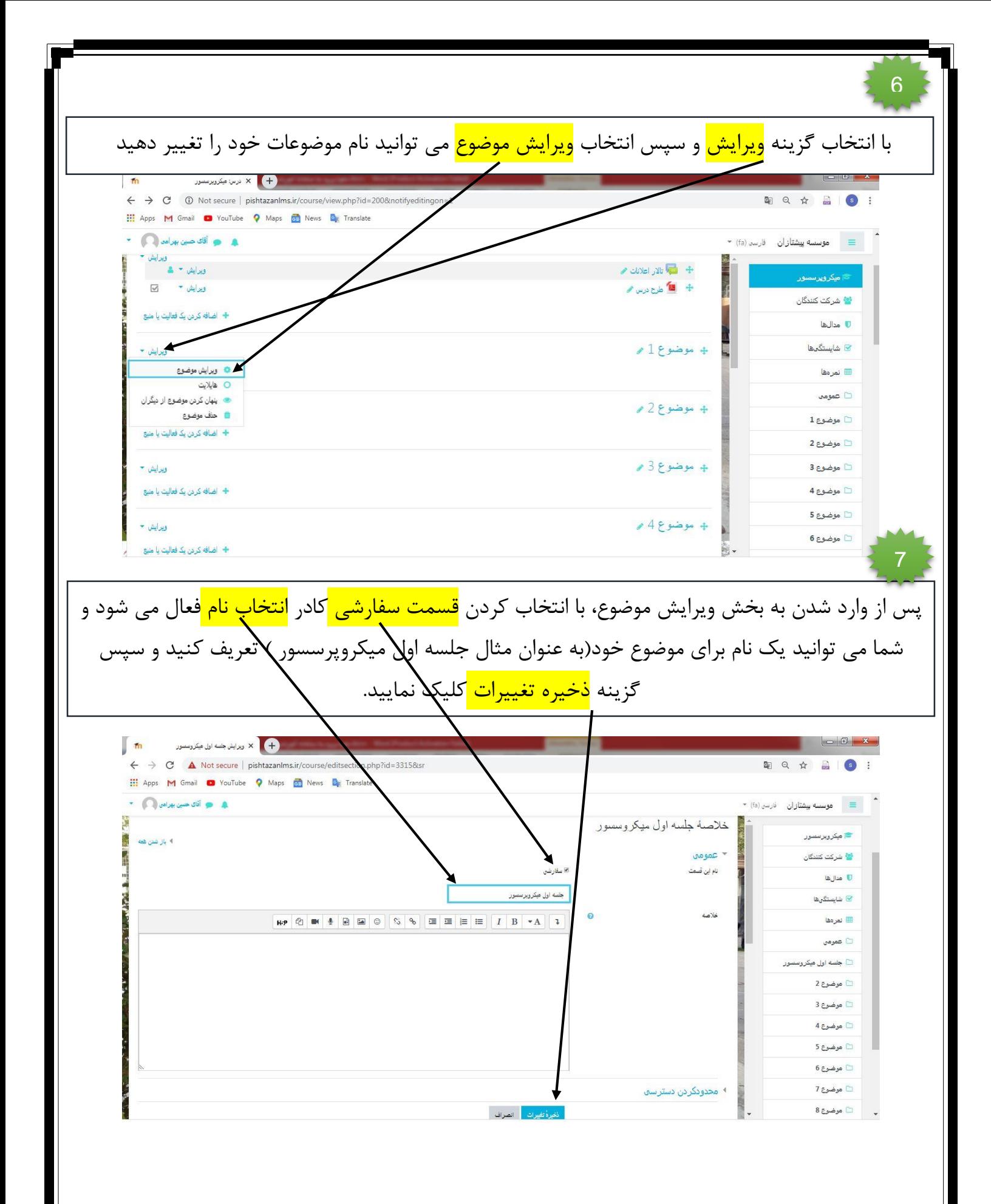

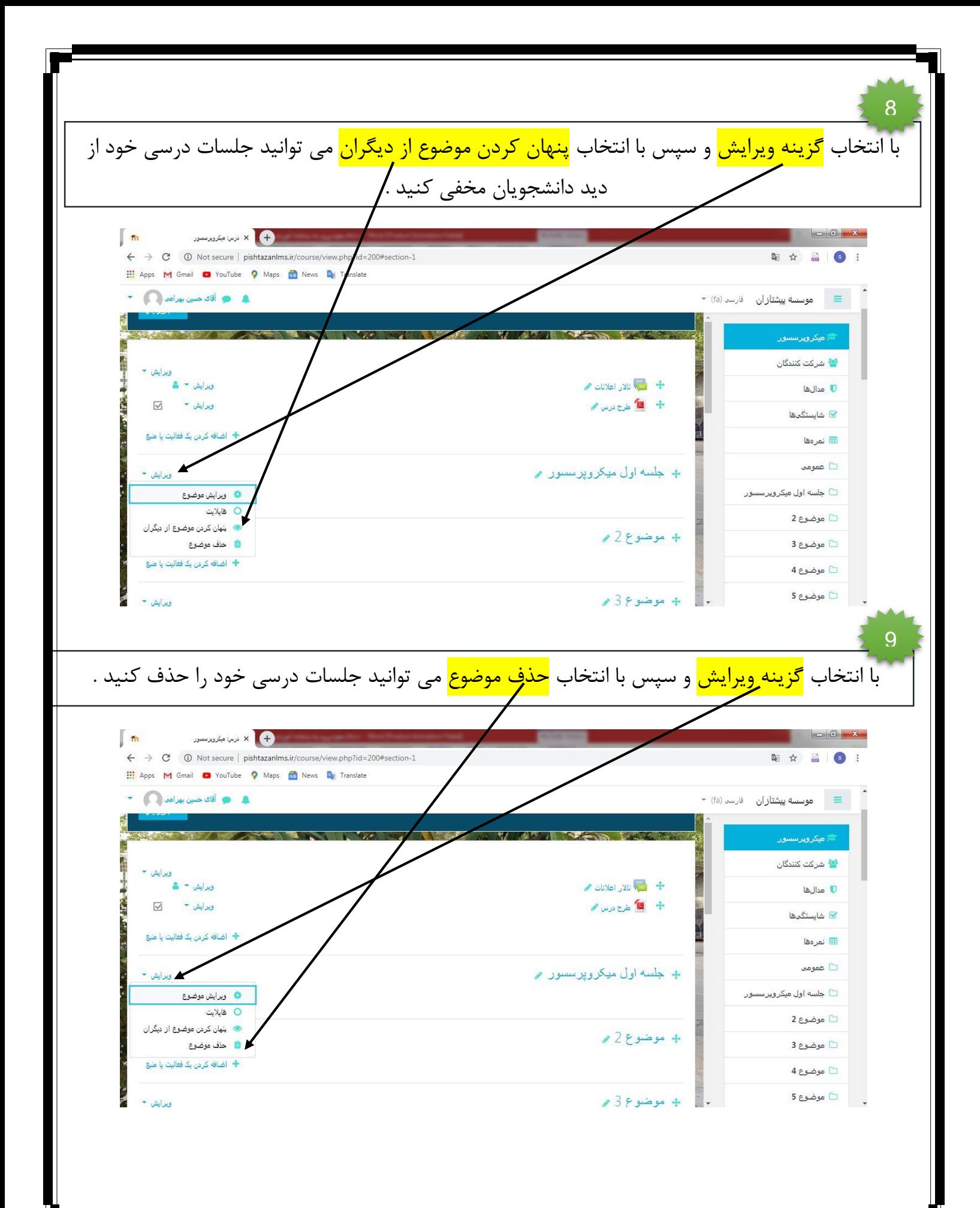

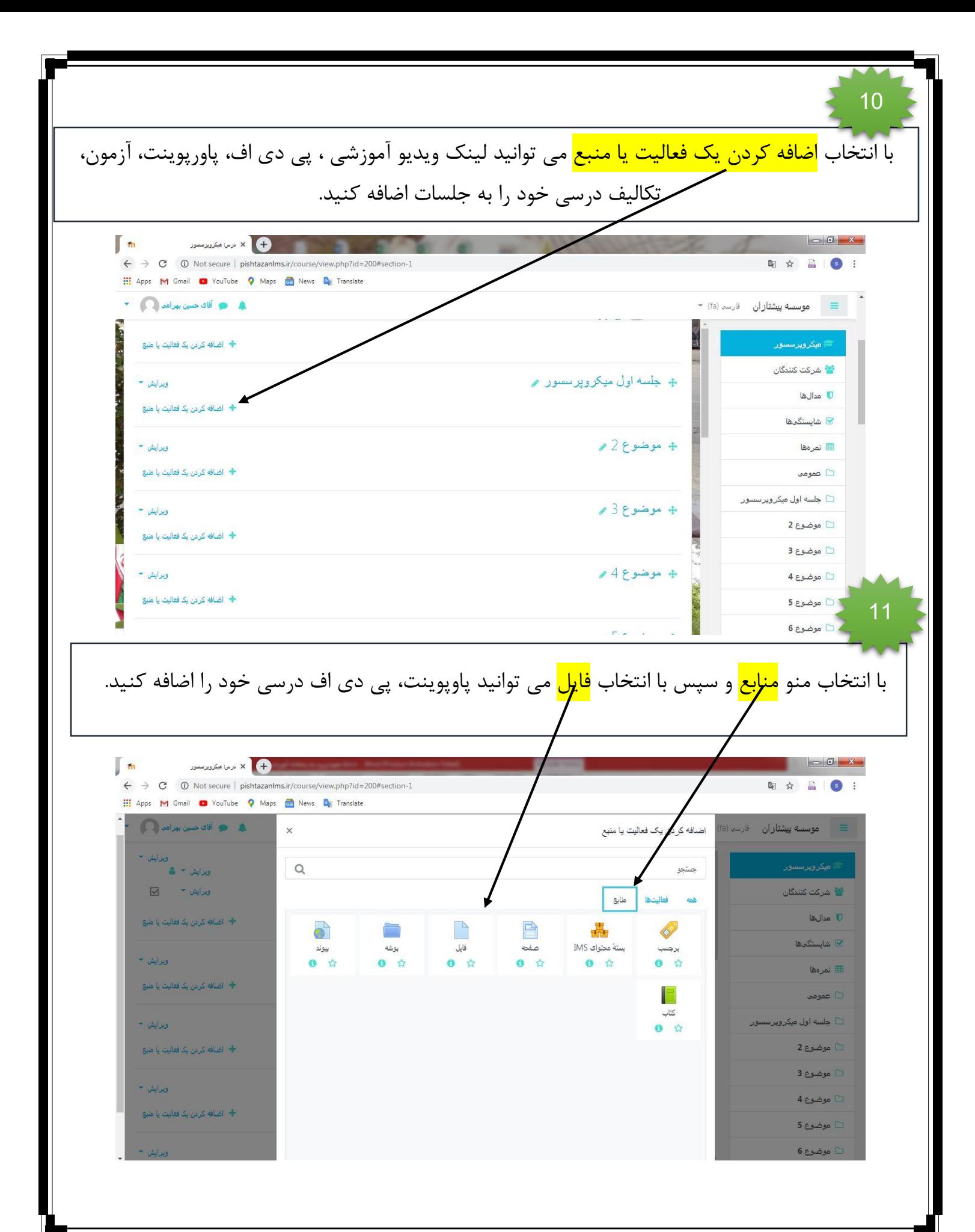

12در قسمت <mark>نام</mark> ، عنوان فایل ارسالی خود را وارد کنید (به عنوان مثال پی دی اف جلسه اول ) در قسمت <mark>توصیف</mark> می تو**ان**ید توضیح کوتاهی فایل ارسالی خود وارد کنید. برای اضافه کردن محتوای درسی خود از **ر**ت <mark>انتخاب ف*ای*ل</mark>، فایل ارسالی خود را <mark>drag and drop</mark> کنید و منتظر بمانید تا آپلود انجام گیرد. و سپس گزینه ذخیره و بازگشت به درس را انتخاب می کنیم.  $m$ در حال ویرایش فایل  $\times$   $\times$  $- \quad \ \ \, \oplus \quad \quad \times$ ☆ f? & ★ ●  $\leftarrow$   $\rightarrow$   $\mathbf{C}$   $\blacktriangle$  Not secure | pishtazanlms.ir/course/modedit.php?update=349&return=  $8$ sr=0  $\bullet$  (  $\bullet$  ) هو آقای حسین بهرامی موسسه پیشتازان  $\equiv$ **B** A WAY A PLAN  $\mathbb{Z}$ ے<br>حوالی کروبرسسور میکروپرسسور الا شركت كتندگان مدال ها $\overline{\mathbb{U}}$ ا شایستگ<mark>ی</mark>ها  $\overline{\mathbf{Y}}$ ەروزرسانى فاير ل میکروپرسسور**ه** در جلسه <mark>⊞</mark> نمرةها <mark>﴾ باز شدن ه</mark>مه  $\Box$ عمومن پی دی آف جلسه اول  $\cup$ طرح درس ۔<br>- جل<mark>سه اول میکروبر</mark> .<br>ی دی اف جلسه اول  $3<sub>q</sub>$ ن موضوع 3  $4<sub>ge</sub> = 4<sub>0</sub>$  $5<sub>ge</sub> = 5<sub>o</sub>$  $\mathbf 0$  نمایش توضیح در صفحهٔ درس $\mathbf 0$  $6<sub>ge</sub> = 6$  موضوع .<br>حداکثر اند<mark>از</mark>ه فایل های جدید: 2مگابا<sub>:</sub> انتخاب فايل ها 四回  $7<sub>ge</sub> = 7<sub>0</sub>$  $8<sub>2</sub>$  موضوع  $\Box$  $9<sub>0</sub>$  موضوع 9 ...<br>□ موضوع 10

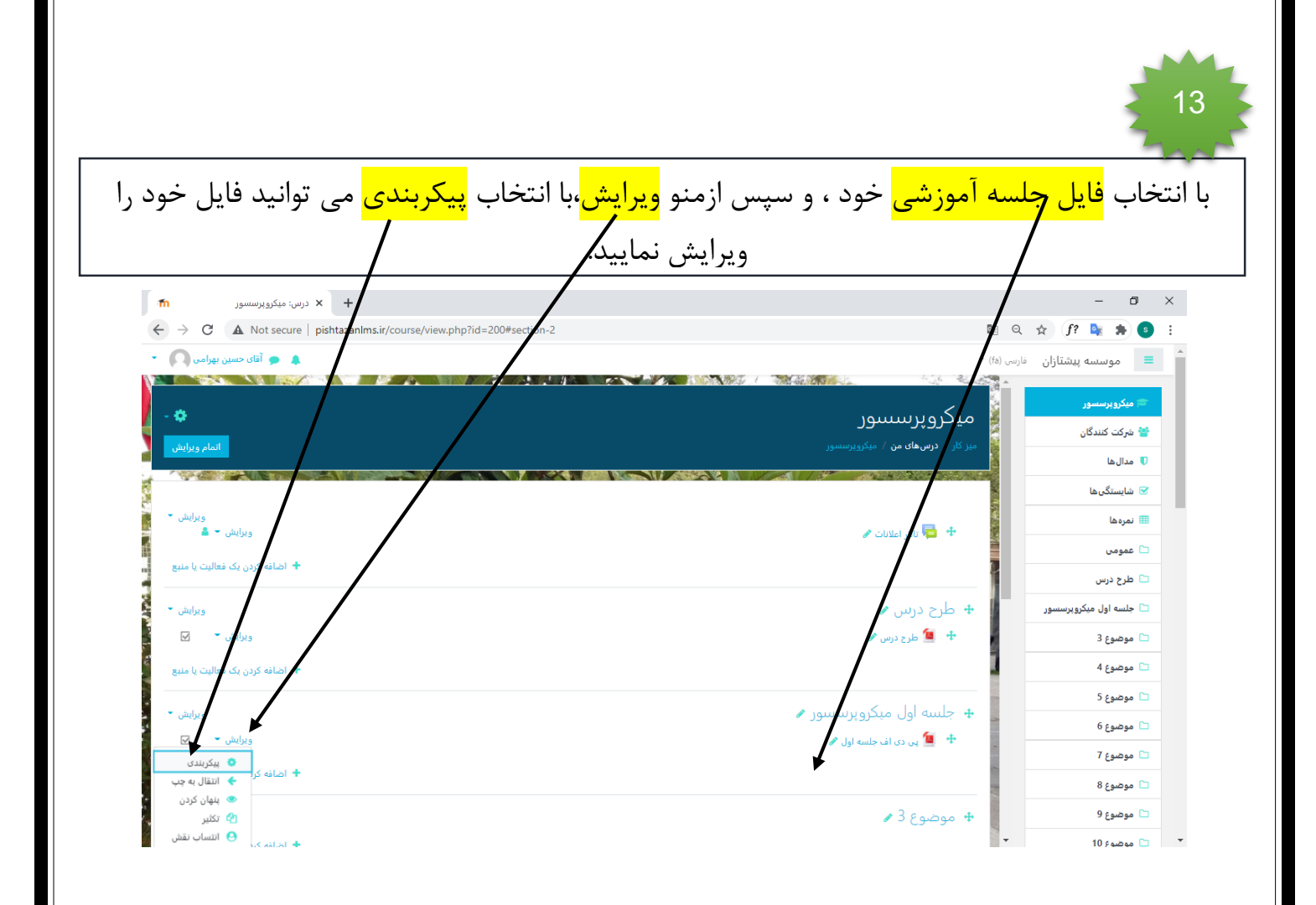

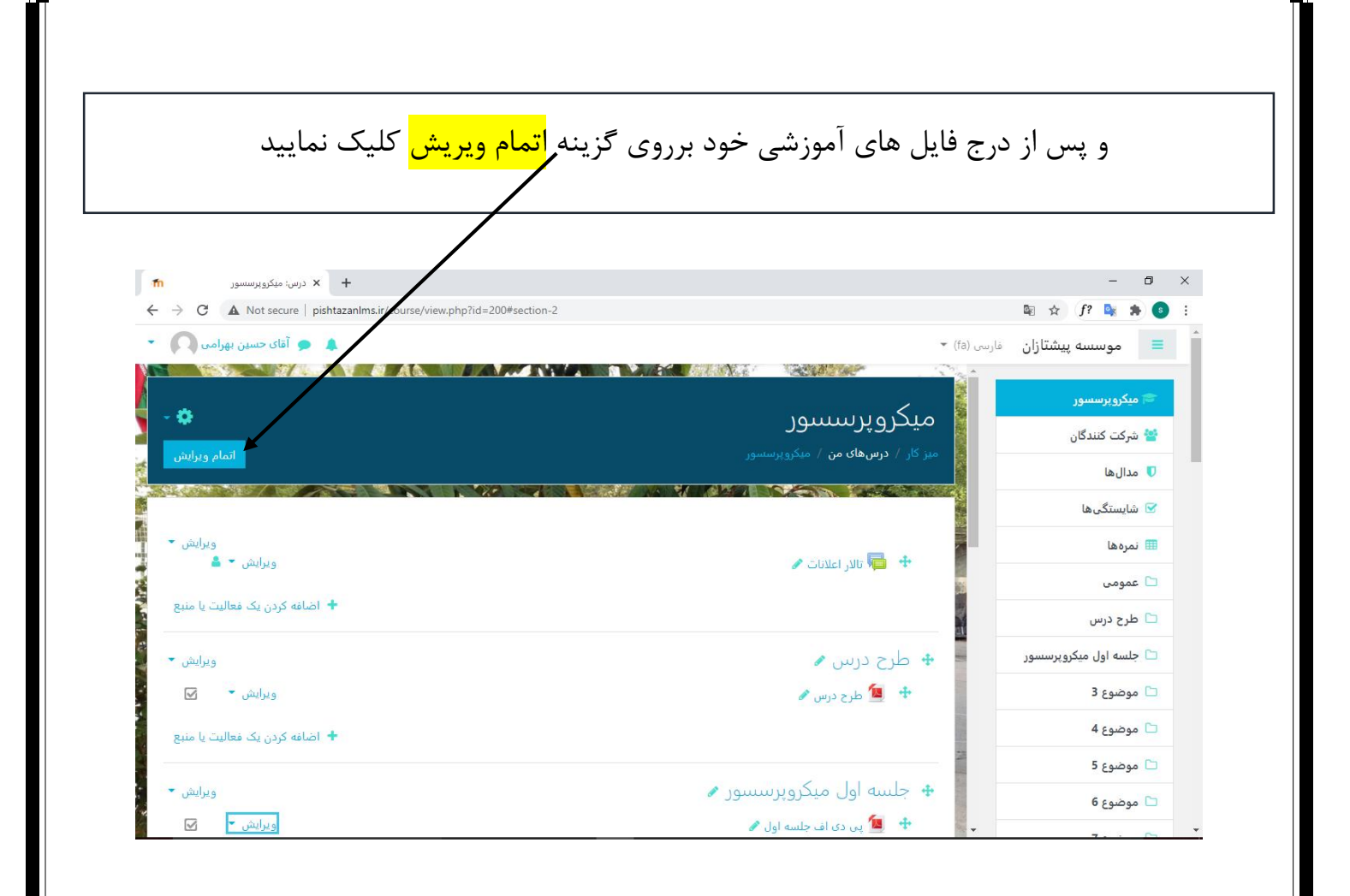

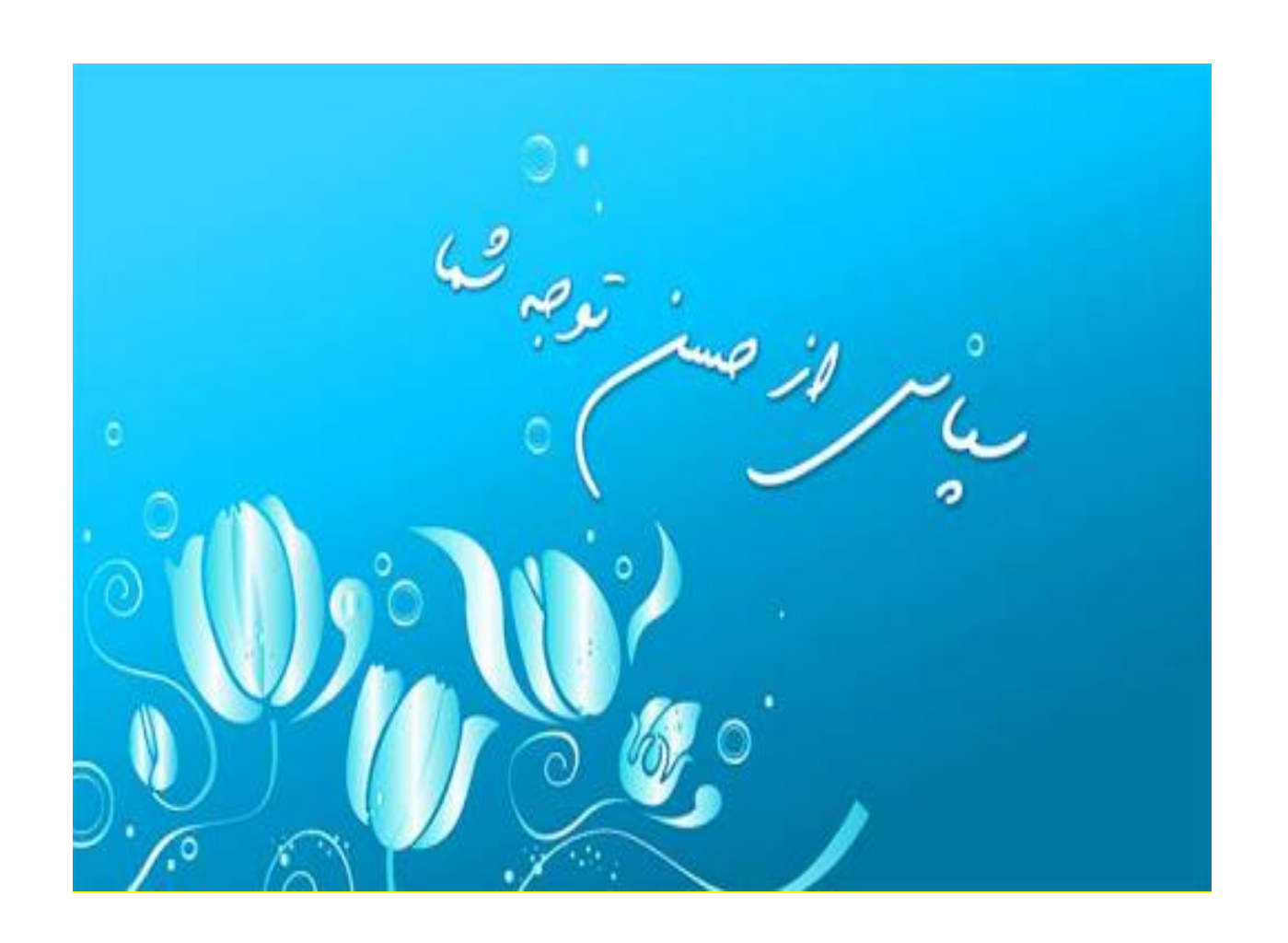